# **breeze**

**Komeil Parseh**

**Jul 01, 2022**

## **CONTENTS**

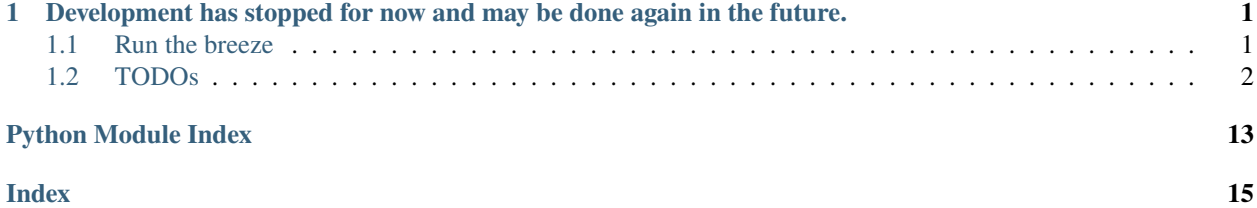

### **CHAPTER**

**ONE**

## <span id="page-4-0"></span>**DEVELOPMENT HAS STOPPED FOR NOW AND MAY BE DONE AGAIN IN THE FUTURE.**

the breeze is a fun web application for practising with [Flask,](https://flask.palletsprojects.com/) [SQLalchemy](https://www.sqlalchemy.org/) and a few other things that try to be similar to **Twitter**!

### <span id="page-4-1"></span>**1.1 Run the breeze**

• breeze need to [python](https://python.org) 3.7 or upper

first your need to install breeze requirements:

pip install -e .

then your add breeze to your environment and run breeze:

• bash:

export FLASK\_APP=breeze flask run

• fish

set -x FLASK\_APP breeze flask run

• cmd

set FLASK\_APP=breeze flask run

• powershell

\$env:FLASK\_APP = "breeze" flask run

now you can visit your breeze on your browser: <http://localhost:5000/>

### <span id="page-5-0"></span>**1.2 TODOs**

this section is breeze todos. we use this section to keep track of all the todos in breeze.

#### • **tags**:

we use tags to categorize todos. on the future, maybe we will use tools to help you to categorize todos but for now, you can just add custom tags to your todos.

- ~[async]: todos that are related to async programming.~
- [auth]: authentication related like login, logout, register, etc.
- [db]: database related like migration, seeding, etc.
- [frontend]: frontend related like jinja2, pages, etc.
- [mention]: like twitter mention
- [notification]: notification related like notification sys, etc.
- [post]: post(or comment) related like post, post edit, etc.
- [profile]: profile related like profile, profile edit, etc.
- [search]: search related like search engine, etc.
- [utils]: utils related like check time, etc.
	- **issues** after review may be add to here.
- [X] use [flask-wtf](https://flask-wtf.readthedocs.io/en/stable/) for form validation
- [x] add user authentication
	- **–** [X] auth with other services like Google, GitHub, Twitter, etc.[auth]
		- ∗ [X] github(OAuth2)[auth]
		- ∗ [ ] Google(OAuth2)[auth]
		- ∗ [X] Discord(OAuth2)[auth]
	- **–** [ ] add page for check user OAuth is valid or not[auth][frontend]
	- **–** [ ] user can change their data like password, email, etc.[setting]
	- **–** [ ] user can delete their data[setting]
	- **–** [X] add check for duplicate username, email, etc.[db]
	- **–** [ ] add verification for emails with link, send code, etc.[auth]
	- **–** [X] use Captcha for verification like reCaptcha, etc.[auth]
		- flask-wtf by defult use recaptcha v2
- [x] add user profile
	- **–** [X] support [gravatar\[](https://en.gravatar.com/)profile]
	- **–** [ ] support cutsom avatar[profile][setting]
	- **–** [ ] support custom background[profile][setting]
	- **–** [ ] user can edit their profile and add their bio and info[profile]
		- ∗ [ ] bio: short description about yourself[profile]
		- ∗ [ ] info: many datas like location, birthday, etc.[profile]
- [X] create a post or comment[post]
	- **–** [X] delete post or comment[post]
	- **–** [ ] like post or comment[post][db]
	- **–** [ ] edit post or comment[post]
		- ∗ [ ] time limit for edit[post][utils]
	- **–** [ ] retweet post or comment[post]
		- ∗ [ ] add description for retweet[post]
	- **–** [X] add comment for post[post]
	- **–** [ ] add comment for comment[post]
	- **–** [ ] mention user in post or comment[post][mention]
- [ ] ~use Asynchronous in project[async]~

 $\sim$  for more information, please visit [flask docs](https://flask.palletsprojects.com/en/2.1.x/async-await/) (new in 2.x version) $\sim$  why this won't do? because flask for now is not support async fully.(see issue [#13\)](https://github.com/mmdbalkhi/breeze/issues/13)

- [ ] tag system
	- **–** [ ] add tag for post or comment[post]
	- **–** [ ] add tag for user bio[profile]
	- **–** [ ] search posts(or other things) by tag[post][tag][search]
- [ ] add a search system[search]
	- **–** [ ] use tag system for search[search]
	- **–** [ ] search by username[search]
	- **–** [ ] search by text[search]

we can use [algolia](https://www.algolia.com/) or [elasticsearch](https://www.elastic.co/) but if we use flask, we need to use wtf-forms to handle the form.

- [ ] add a notification system[notification]
	- **–** [ ] user can allow or disallow notifications for a post(or other things)[notification]

when user like a post or comment, we can send a notification to the user who post or comment the post or comment.

- [ ] add a message system(like twitter DM)[message]
	- **–** [ ] user can send a message to another user[message]
	- **–** [ ] ban and onban user[message][auth]
	- **–** [ ] user can delete/edit their message[message]
- **frontend**:

I'm not sure if we need to use [react](https://reactjs.org/) or [vue](https://vuejs.org/) for frontend. we can use pure flask and bootstrap for frontend. of course, we can use [flask-admin](https://flask-admin.readthedocs.io/en/latest/) for admin panel. . .

- [ ] fix post and comment form[frontend]
	- **–** [ ] fix post form[frontend]
	- **–** [ ] fix comment form[frontend]
	- **–** bootstrap or other css framework
- <span id="page-7-1"></span>• [ ] fix user profile [frontend]
	- **–** [ ] use bootstrap and other css framework(if need) for improve user profile page[frontend]
- [ ] fix auth page[frontend]
- [] add buttom or otherthings
	- **–** [ ] for remove a post or comment[frontend]
- **docs and api**:
- [X] add docs for api[docs]
- [ ] fix problem on show TOODs on the documention page[docs]

### **1.2.1 Configuration of the breeze**

breeze has a configuration class in breeze.config.Config but we can't edit this file because in that case our keys are placed in the code and this is not a good practice. So we have to create a file *.env* at the root of the project and we can edit it.

.env file is a file that contains environment variables. It is a file that is used to store configuration variables. python dotenv is a library that allows us to read and write environment variables from a file for more information visit [here.](https://github.com/theskumar/python-dotenv)

**Warning:** .env file not commited to the repository because it's name in the *.gitignore* file. we not suggest to commit this file because it's not a good practice.

for example *.env* file contains the following:

```
RECAPTCHA_PUBLIC_KEY=<your_recaptcha_public_key>
RECAPTCHA_PRIVATE_KEY=<your_recaptcha_private_key>
GITHUB_CLIENT_ID=<your_github_client_id>
GITHUB_CLIENT_SECRET=<your_github_client_secret>
DISCORD_CLIENT_ID=<your_discord_client_id>
DISCORD_CLIENT_SECRET=<your_discord_client_secret>
```
### <span id="page-7-0"></span>**1.2.2 API**

#### **Authentication**

Auth is a module that provides a simple authentication system for Flask.

#### **auth base class**

#### **Auth with other ways(e.g. github, etc)**

#### **Blueprints**

This section lists our Blueprint APIs. A Blueprint is a way to organize a group of related views and other codes. Rather than registering views and other code directly with an application, they are registered with a blueprint. Then the blueprint is registered with the application when it is available in the factory function.

For more information see [Modular Applications with Blueprints](https://flask.palletsprojects.com/en/2.1.x/blueprints)

#### <span id="page-8-7"></span>**Authentication**

**Index**

**Posts**

**Config**

#### <span id="page-8-5"></span>**Exception**

#### <span id="page-8-0"></span>exception breeze.exc.BreezeException(*message*)

Base class for all Breeze exceptions inherited from Exception

#### **Attr**

message (str): the exception message

#### <span id="page-8-3"></span>exception breeze.exc.EmptyError(*message*)

Exception raised when a object is empty. inherited from *[breeze.exc.BreezeException](#page-8-0)* 

#### exception breeze.exc.InvalidUsage(*message*)

Exception raised when a user does not have permission to perform an action. inherited from [breeze.exc.](#page-8-0) [BreezeException](#page-8-0)

#### <span id="page-8-4"></span>exception breeze.exc.PermissionError(*message*)

Exception raised when a user does not have permission to perform an action. inherited from [breeze.exc.](#page-8-0) [BreezeException](#page-8-0)

#### <span id="page-8-6"></span>**Models**

#### class breeze.models.Post(*\*\*kwargs*)

Posts table on db

inherited from flask\_sqlalchemy.SQLAlchemy

#### **Methods**

[save\(\)](#page-8-1): save post to db [delete\(\)](#page-8-2): delete post from db update(): update post from db

#### <span id="page-8-2"></span>delete()

Delete post from db

#### <span id="page-8-1"></span>save()

Save post to db

class breeze.models.Tag(*\*\*kwargs*)

#### class breeze.models.User(*\*\*kwargs*)

Users table on db

inherited from flask\_sqlalchemy.SQLAlchemy

#### **Raises**

[breeze.exc.EmptyError](#page-8-3): if password is empty then raise this exception [breeze.exc.](#page-8-4) [PermissionError](#page-8-4): if user not have permission to perform an action then raise this exception

#### **Methods**

[save\(\)](#page-9-0): save user to db  $delete()$ : delete user from db update(): update user from db

#### <span id="page-9-3"></span>**Attributes**

username (*str*): user username email (*str*): user email password (*str*): user password profile\_image (*str*): user profile image

this is a url to the image and by default it is a gravatar image

#### check\_password(*password*)

Check user password

#### **Args**

password (*hash*): User password to confirm delete

#### **Returns**

*bool*: True if password is correct, False otherwise

#### <span id="page-9-1"></span>delete(*confirm\_password*)

Delete user from db

#### **Args**

confirm\_password (*str*): user password to confirm delete

#### **Raises**

[breeze.exc.PermissionError](#page-8-4)

#### <span id="page-9-0"></span>save()

Save user to db

**Raises**

[breeze.exc.EmptyError](#page-8-3)

#### <span id="page-9-2"></span>**Utils**

#### breeze.utils.check\_hash(*hash*, *password*)

Checks if a password matches a hash.

#### **Args**

password (*str*): password to check hash (*bytes*): hash to check

#### **Returns**

*bool*: True if the password matches the hash, False otherwise

#### **Parameters**

- hash  $(bvtes)$  –
- password  $(str)$  –

#### **Return type**

*Optional*[bool]

#### breeze.utils.gen\_random\_string(*length*)

Generates a random string.

#### **Args**

length (*int*): length of the string

#### **Returns**

*str*: random string

#### **Parameters**

 $length(int) -$ 

### <span id="page-10-0"></span>**Return type**

str

#### breeze.utils.get\_current\_time()

Returns the current time in [UTC.](https://en.wikipedia.org/wiki/Coordinated_Universal_Time)

#### **Returns**

datetime.datetime

#### **Return type** *datetime*

#### breeze.utils.get\_image\_from\_gravatar(*email*)

Gets an image from gravatar.

first, this function Generate md5 of the user's email and next returned this hash with gravatar URL

if this URL is not found(404) gravatar shows the default avatar else show self users avatar from gravatar

#### **Args**

email (*str*): email to get the image from gravatar

#### **Returns**

*str*: url to the image

**Parameters** email  $(str)$  –

**Return type**

str

breeze.utils.normalise(*string*)

Normalise a string.

#### **Args**

string (*str*): input string

#### **Returns**

*str*: normalised string

#### **Parameters**

string (Optional [Union [str, bytes]]) -

**Return type**

str

#### breeze.utils.normalise\_email(*email*)

check and normalise user emails

#### **pattern:**

a regex pattern to check for normalised email,

part of the *pattern* is the email domain:

#### 1. **username(***\*username\*@domain.ex***)**

**can be digested or litter::** *breeze1234*

2. **domain(***username@\*domain\*.ex***)**

**can be only litters::** *email*

#### <span id="page-11-0"></span>3. **extension(***username@domain.\*extension\****)**

#### **can only litter with 2, 3 or 4 length::** *com* or *io* or *wiki*

if the user's email matches the pattern return email

#### **Args**

email (*str*): input email

#### **Returns**

*str*: normalized email *bool*: flase if email is invalid or None

**Parameters** email  $(Optional[str] -$ 

**Return type** *Union*[str, bool]

#### breeze.utils.string\_to\_hash(*string*)

Converts a string to a hash.

#### **Args**

string (*str*): input string

#### **Returns**

*str*: hash of the string

### **Parameters**

string  $(str)$  –

**Return type**

str

### **1.2.3 changelog**

### **1.2.4 Changes**

### **5.x**

- support discord oauth2
- use coockie to store user info
- add http error pages(404, 405)
- support github oauth2
- use **wtform** for validation forms
	- **–** add **recaptcha(v2)** to login and register form

#### **4.x and lower**

unfortunately, I forgot to write the changes before this version, but maybe in the future it will be completed here by browsing the git commitments, but not for now.

### **1.2.5 contributing to the project**

this project is open source, and we welcome contributions from the community in any way. your contributions will be reviewed by a team member and will be integrated into the project as soon as possible.

#### **support questions**

please don't hesitate to ask questions, and we will try to answer them as soon as possible. your can ask questions in the [github-discussion](https://github.com/mmdbalkhi/breeze/discussions) Please don't use the issue tracker for this. The issue tracker is a tool to address bugs and feature requests in Breeze itself.

#### **Reporting issues**

Include the following information when reporting issues:

- Describe what you expected to happen.
- Describe what you actually did.
- List your Python, Flask and SQLalchemy version, OS, and other relevant details.

#### **Submitting pull requests**

your can work on any issue without assigning it to a member. if your like work on a feature, you can see *[TODOs](#page-5-0)* for find TODOs. but if you like to work on a bug, you can report bug in the [issue tracker](https://github.com/mmdbalkhi/breeze/issues) and work on it.

Include the following in your patch:

- use [black](https://black.readthedocs.io/en/stable/) to format your code. This and other tools will run automatically if you install [pre-commit](https://pre-commit.com/) using the instructions below.
- Include tests if your patch adds or changes code. Make sure the test fails without your patch.
- Update any relevant docs pages and docstrings. Docs pages and docstrings should be wrapped at 72 characters.

#### **work on a feature or fix a bug**

steps:

- 1: [fork](https://github.com/mmdbalkhi/breeze/fork) the project and clone the repo.
- 2: Clone the main repository locally.

```
git clone https://github.com/mmdbalkhi/breeze
cd breeze
```
• 3: Add your fork as a remote to push your work to. Replace {username} with your username. This names the remote "fork", the default Pallets remote is "origin".

git remote add fork https://github.com/{username}/breeze

• 4: install and set-up virtualenv.

• \*nix

python3 -m venv env . env/bin/activate

• windows

> py -3 -m venv env > env\Scripts\activate

• 4.2: Upgrade pip and setuptools.

```
pip install --upgrade pip setuptools
```
• 4.3: Install the dependencies, then install breeze in editable mode.

```
pip install -r requirements.txt && pip install -e .
```
• 4.4: install pre-commit hooks

pip install pre-commit pre-commit install

• 5: [create a branch](https://help.github.com/en/articles/using-branches-tags-and-labels-in-github-pull-requests)

git fetch origin git checkout -b your-branch-name origin/main

- 6: Using your favorite editor, make your changes, committing as you go.
	- **–** 6.2: we use this structure for our commits:
		- ∗ docs: docs: <commit message> <filename>
		- ∗ fix bug: bug: <commit message> <filename>
		- ∗ feature: feature: <commit message> <filename>
		- ∗ refactor: refactor: <commit message> <filename>
		- ∗ test: test: <commit message> <filename>
		- ∗ chore: chore: <commit message> <filename>
		- ∗ style: style: <commit message> <filename>
		- ∗ revert: revert: <commit message> <filename>
		- ∗ work in progress: wip: <commit message> <filename>

we use this structure for easier read of the commit messages and git log.

- **–** 6.3: if your change many files on a commit you should split this commit into smaller commits.
- **–** 6.4: if your commit message is too long, you should use a short commit message on title and a longer commit message on body:

\$ git commit -m "<tag>: <short commit message> <filename>" -m "<long commit message>"

- 6.2 Include tests that cover any code changes you make. Make sure the test fails without your patch. Run the tests as described below.
- 6.3 Push your commits to your fork on GitHub and create a pull request. Link to the issue being addressed with fixes #123 in the pull request.

\$ git push --set-upstream fork your-branch-name

• 7: Run the tests.

pytest

• 7.2: Running test coverage

Generating a report of lines that do not have test coverage can indicate where to start contributing. Run pytest using coverage and generate a report.

```
pip install coverage
coverage run -m pytest
coverage html
```
Open htmlcov/index.html in your browser to explore the report.

Read more about [coverage](https://coverage.readthedocs.io/en/latest/index.html) and [pytest.](https://docs.pytest.org/en/latest/usage.html#usage)

#### **Building the docs**

Build the docs in the docs directory using Sphinx .

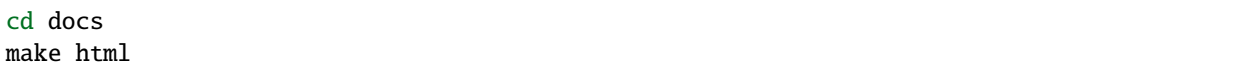

Open \_build/html/index.html in your browser to view the docs.

Read more about [Sphinx.](https://www.sphinx-doc.org/en/master/usage/quickstart.html)

### **1.2.6 License**

#### **MIT License**

MIT License

Copyright (c) 2022 komeil Parseh

Permission is hereby granted, free of charge, to any person obtaining a copy of this software and associated documentation files (the "Software"), to deal in the Software without restriction, including without limitation the rights to use, copy, modify, merge, publish, distribute, sublicense, and/or sell copies of the Software, and to permit persons to whom the Software is furnished to do so, subject to the following conditions:

The above copyright notice and this permission notice shall be included in all copies or substantial portions of the Software.

THE SOFTWARE IS PROVIDED "AS IS", WITHOUT WARRANTY OF ANY KIND, EXPRESS OR IMPLIED, INCLUDING BUT NOT LIMITED TO THE WARRANTIES OF MERCHANTABILITY, FITNESS FOR A PAR-TICULAR PURPOSE AND NONINFRINGEMENT. IN NO EVENT SHALL THE AUTHORS OR COPYRIGHT HOLDERS BE LIABLE FOR ANY CLAIM, DAMAGES OR OTHER LIABILITY, WHETHER IN AN ACTION OF CONTRACT, TORT OR OTHERWISE, ARISING FROM, OUT OF OR IN CONNECTION WITH THE SOFT-WARE OR THE USE OR OTHER DEALINGS IN THE SOFTWARE.

## **PYTHON MODULE INDEX**

## <span id="page-16-0"></span>b

breeze, [4](#page-7-0) breeze.exc, [5](#page-8-5) breeze.models, [5](#page-8-6) breeze.utils, [6](#page-9-2)

## **INDEX**

## <span id="page-18-0"></span>B

breeze module, [4](#page-7-1) breeze.exc module, [5](#page-8-7) breeze.models module, [5](#page-8-7) breeze.utils module, [6](#page-9-3) BreezeException, [5](#page-8-7)

## C

check\_hash() (*in module breeze.utils*), [6](#page-9-3) check\_password() (*breeze.models.User method*), [6](#page-9-3)

## D

delete() (*breeze.models.Post method*), [5](#page-8-7) delete() (*breeze.models.User method*), [6](#page-9-3)

## E

EmptyError, [5](#page-8-7)

## G

gen\_random\_string() (*in module breeze.utils*), [6](#page-9-3) get\_current\_time() (*in module breeze.utils*), [7](#page-10-0) get\_image\_from\_gravatar() (*in module breeze.utils*), [7](#page-10-0)

### I

InvalidUsage, [5](#page-8-7)

## M

```
module
    breeze, 4
    breeze.exc, 5
    breeze.models, 5
    breeze.utils, 6
```
### N

normalise() (*in module breeze.utils*), [7](#page-10-0) normalise\_email() (*in module breeze.utils*), [7](#page-10-0)

## P

PermissionError, [5](#page-8-7) Post (*class in breeze.models*), [5](#page-8-7)

### S

save() (*breeze.models.Post method*), [5](#page-8-7) save() (*breeze.models.User method*), [6](#page-9-3) string\_to\_hash() (*in module breeze.utils*), [8](#page-11-0)

### T

Tag (*class in breeze.models*), [5](#page-8-7)

### U

User (*class in breeze.models*), [5](#page-8-7)